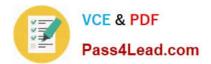

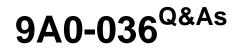

## Adobe PhotoShop CS ACE Exam

# Pass Adobe 9A0-036 Exam with 100% Guarantee

Free Download Real Questions & Answers **PDF** and **VCE** file from:

https://www.pass4lead.com/9A0-036.html

100% Passing Guarantee 100% Money Back Assurance

Following Questions and Answers are all new published by Adobe Official Exam Center

Instant Download After Purchase

100% Money Back Guarantee

- 😳 365 Days Free Update
- 800,000+ Satisfied Customers

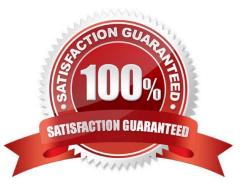

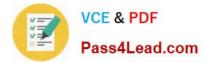

#### **QUESTION 1**

Yourasterizea type layer to \_\_\_\_\_.

- A. useLiquify
- B. apply al layer style
- C. use Free Transform
- D. use an adjustment layer

Correct Answer: A

#### **QUESTION 2**

You are applying an action to a group of images using the Batch command. The action contains a SaveAs TIFF command, with specific options chosen. You want the processed files to be saved with those options, but to be renamed. Which two options in the Batch dialog box should you choose? (Choose two.)

- A. Batch Rename
- B. Destination: Folder
- C. Include All Subfolders
- D. Destination: Save and Close
- E. Override Action "Save As" Commands

Correct Answer: AB

#### **QUESTION 3**

An image with a correctly assigned input profile has been converted to Adobe RGB (1998). Which statement is true?

- A. The colors look different, but the color numbers are identical.
- B. The colors look different and the color numbers are different.
- C. The colors look the same, but the color numbers are different.
- D. The colors look the same and the color numbers are identical.

Correct Answer: C

#### **QUESTION 4**

#### Exhibit.

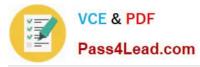

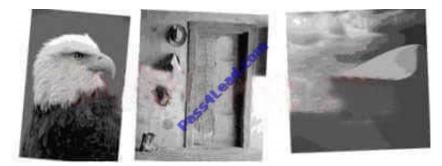

The three images in the exhibit were scanned together. You apply the File>Automate>Crop and Straighten Photos command. What is the result?

A. A separate layer is created for each image, excluding the white border, and each is rotated to correct for its crookedness.

B. A separate layer is created for each image, including some white border, and each is rotated to correct for its crookedness.

C. A separate document is created for each image, excluding the white border, and each is rotated to correct for its crookedness.

D. A separate document is created for each image, including some white border, and each is rotated to correct for its crookedness.

Correct Answer: C

### **QUESTION 5**

You want to paint a layer by using the Brush tool with an opacity setting of 50%. Where do you change the opacity setting?

A. Status Bar

B. Layer palette

C. Brushes palette

D. Tool Options Bar

Correct Answer: D

Latest 9A0-036 Dumps

9A0-036 PDF Dumps

9A0-036 Exam Questions

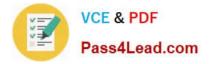

To Read the Whole Q&As, please purchase the Complete Version from Our website.

# Try our product !

100% Guaranteed Success
100% Money Back Guarantee
365 Days Free Update
Instant Download After Purchase
24x7 Customer Support
Average 99.9% Success Rate
More than 800,000 Satisfied Customers Worldwide
Multi-Platform capabilities - Windows, Mac, Android, iPhone, iPod, iPad, Kindle

We provide exam PDF and VCE of Cisco, Microsoft, IBM, CompTIA, Oracle and other IT Certifications. You can view Vendor list of All Certification Exams offered:

### https://www.pass4lead.com/allproducts

## **Need Help**

Please provide as much detail as possible so we can best assist you. To update a previously submitted ticket:

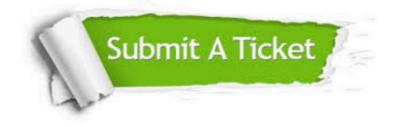

#### **One Year Free Update**

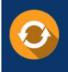

Free update is available within One Year after your purchase. After One Year, you will get 50% discounts for updating. And we are proud to boast a 24/7 efficient Customer Support system via Email.

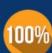

To ensure that you are spending on quality products, we provide 100% money back guarantee for 3<u>0 days</u>

**Money Back Guarantee** 

from the date of purchase

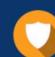

#### Security & Privacy

We respect customer privacy. We use McAfee's security service to provide you with utmost security for your personal information & peace of mind.

Any charges made through this site will appear as Global Simulators Limited. All trademarks are the property of their respective owners. Copyright © pass4lead, All Rights Reserved.